# **ขั้นตอนการสรางรายวิชา (Add Section)**

- 1. กำหนดรายวิชาที่เปดใหลงทะเบียน,วิชาที่เรียนรวม,กลุมการเรียน,ผูสอน,วัน-เวลาเรียน,วัน-เวลาสอบ
- 2. บันทึกขอมูล (สถานะรายวิชา "Confirm")
- 3. สำนักวิชาการตรวจสอบขอมูลรายวิชา / อนุมัติ(สถานะรายวิชา "Approved")

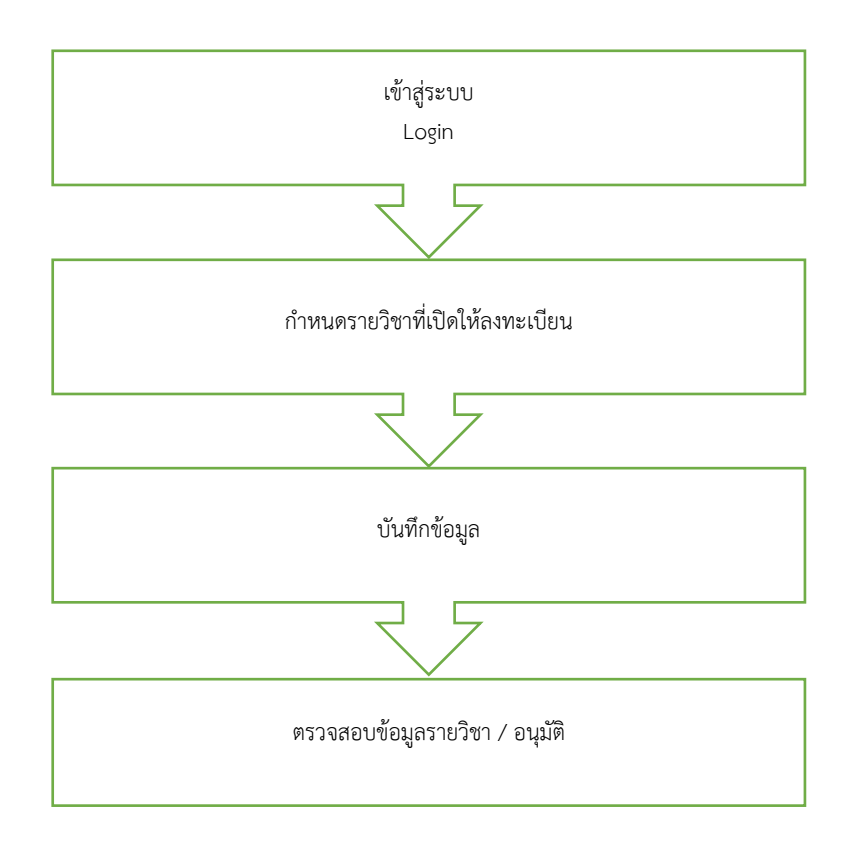

# **คูมือการสรางรายวิชา (Add Section)**

1. เขาสูหนา Login ของระบบ Kru keystone ผานทางหนาเว็บไซตมหาวิทยาลัยเกริก หัวขอ บุคลากร > ระบบสารสนเทศ... > Kru keystone

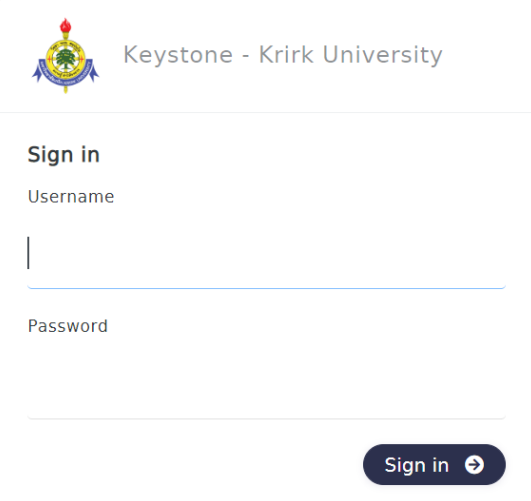

#### **เมนูการสรางรายวิชา (Add Section)**

Registration > Registration > Course To Be Offered

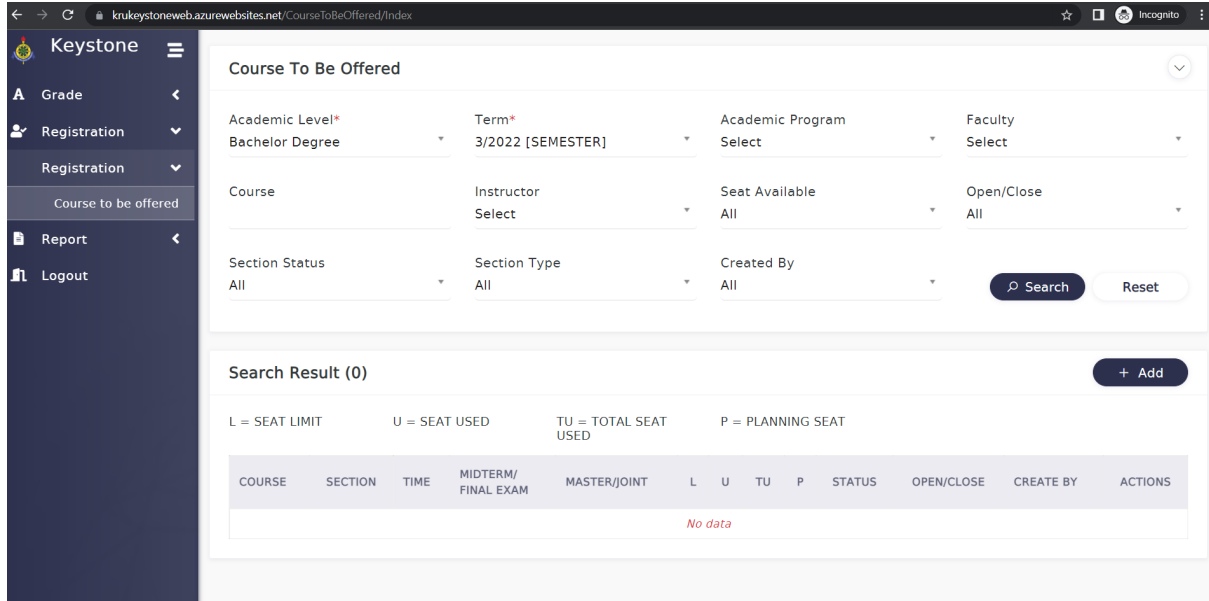

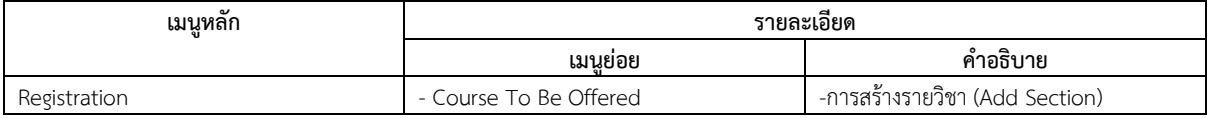

# **ขั้นตอน 1 คนหารายวิชาที่เปดใหลงทะเบียน**

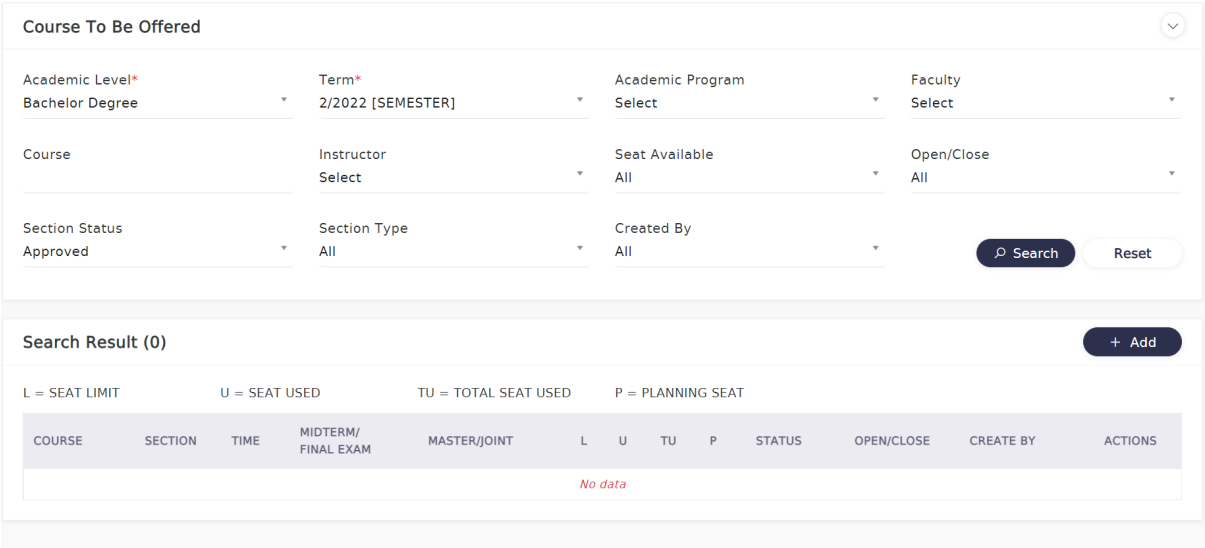

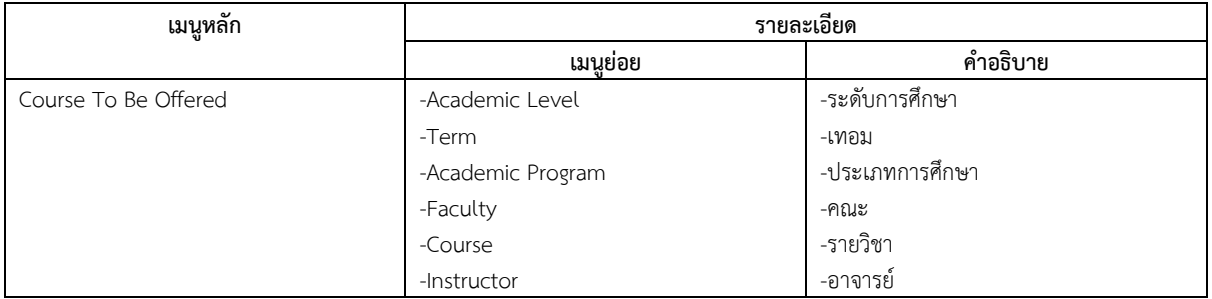

# **ขั้นตอนที่ 2 การเพิ่มรายวิชาไปที่เมนู**

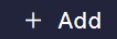

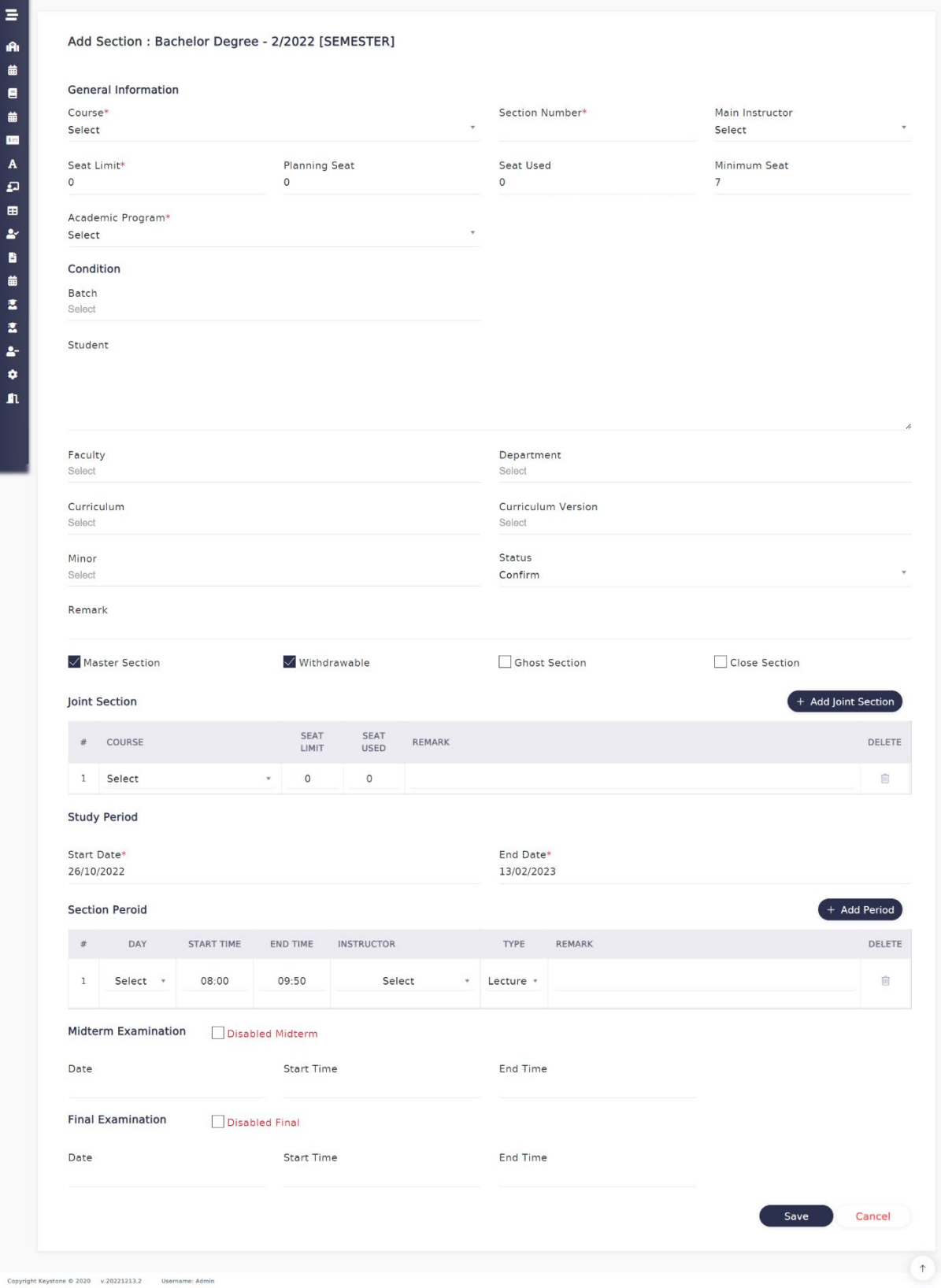

### **สวนที่ 1 ขอมูลทั่วไป (General Information)**

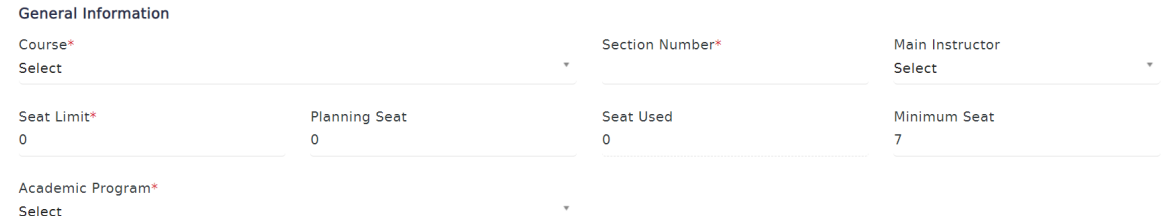

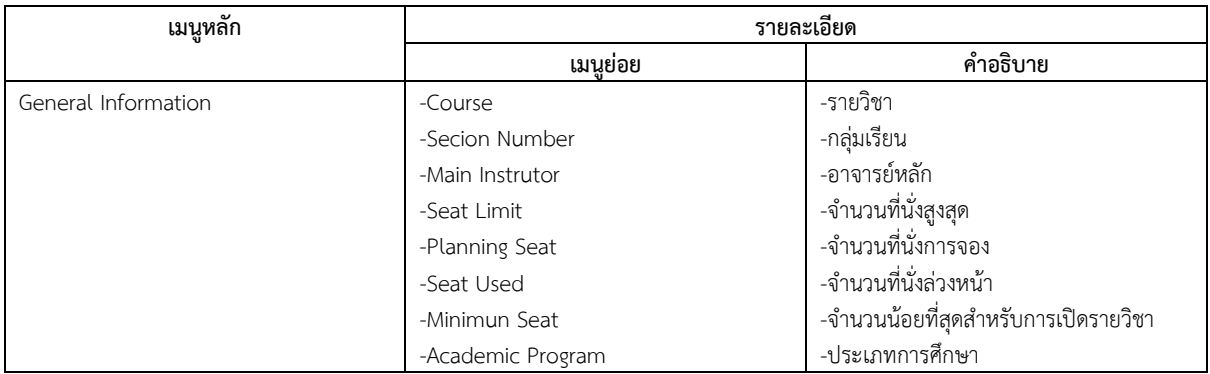

### **สวนที่ 2 การสรางเงื่อนไขสำหรับใชจำกัดสิทธิ์การลงทะเบียนของนักศึกษา**

หมายเหตุ:

1. คาปกติ ไมตองกำหนดเงื่อนไขใดๆ

# 2. ในกรณีตองการจำกัดสิทธิ์ในการลงทะเบียนกลุมนี้ใหประสานกับสน.วิชาการเพื่อกำหนดสิทธิ์

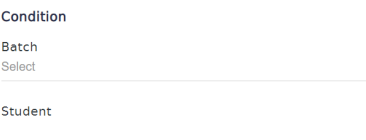

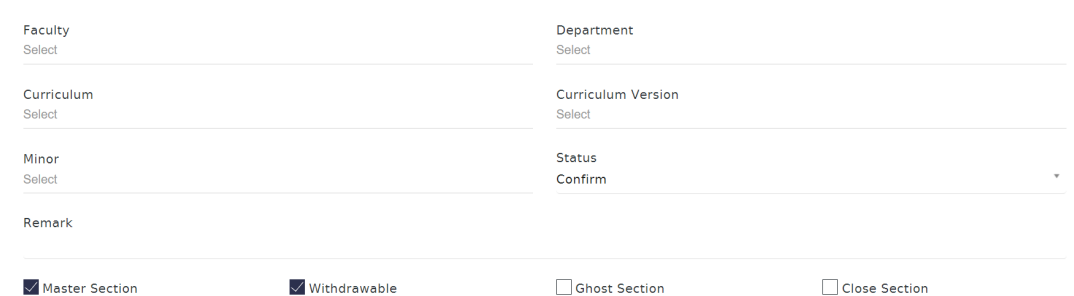

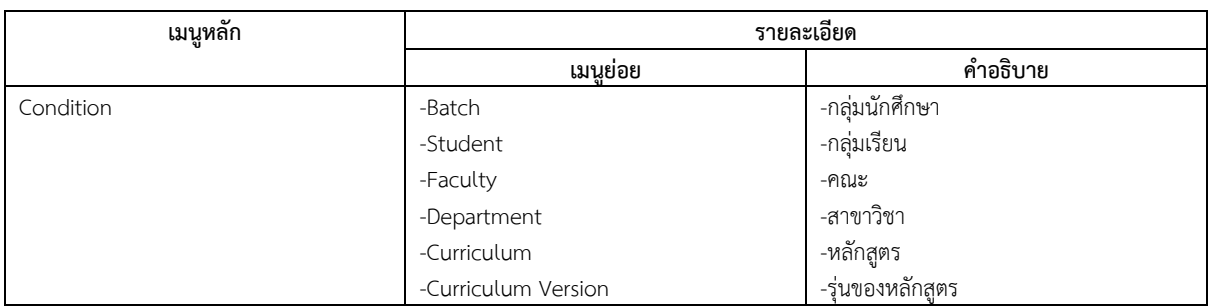

# **สวนที่ 3 ขอมูลสำหรับรายวิชาที่มีการเรียนรวม (Joint Section)**

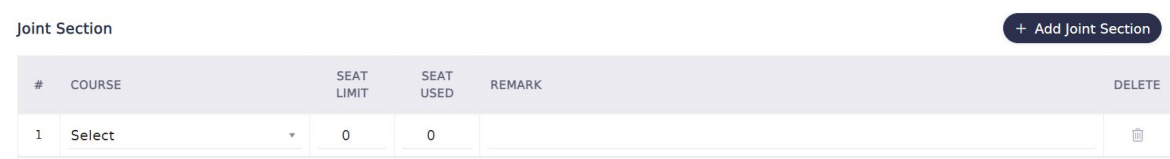

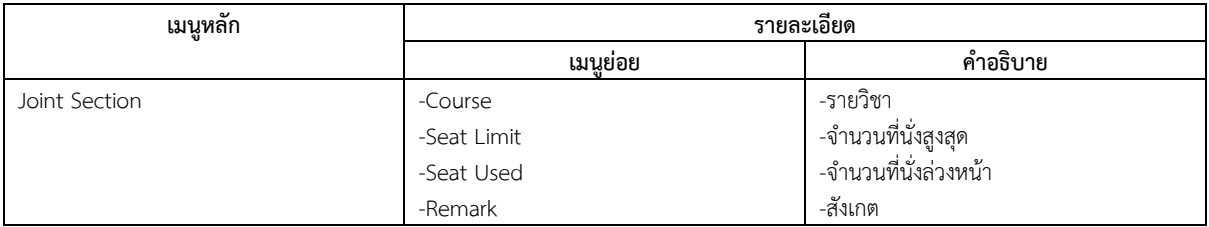

# **สวนที่ 4 ขอมูลวัน-เวลา (เรียน/สอบ) (Peroid)**

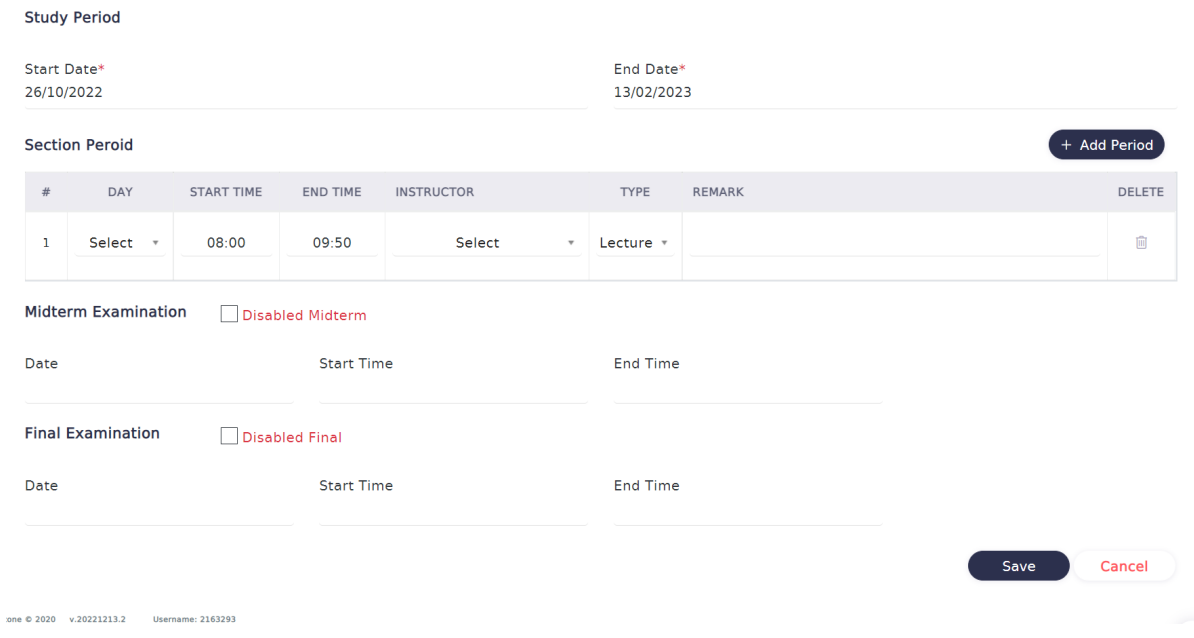

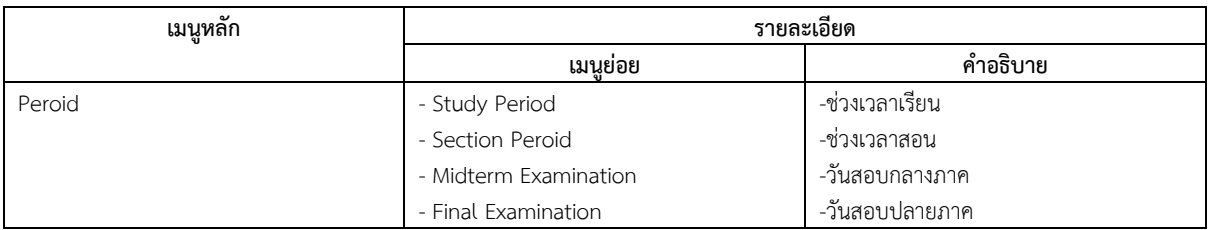